## Register your product and get support at www.philips.com/welcome

## PhotoFrame

SPF1237

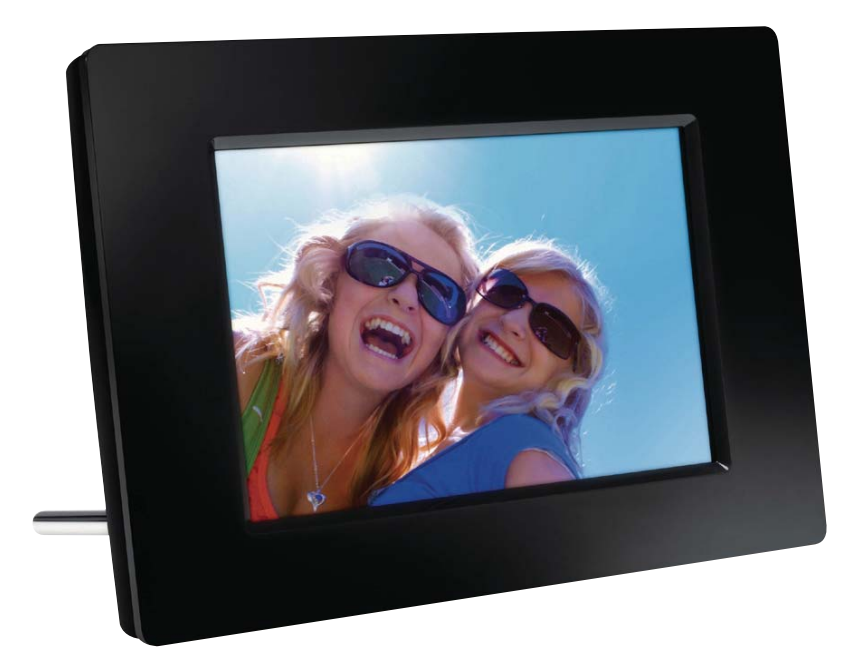

CS Příručka pro uživatele

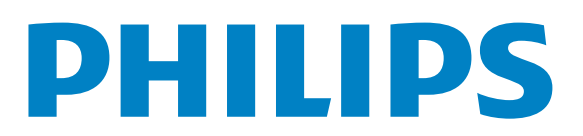

## Obsah

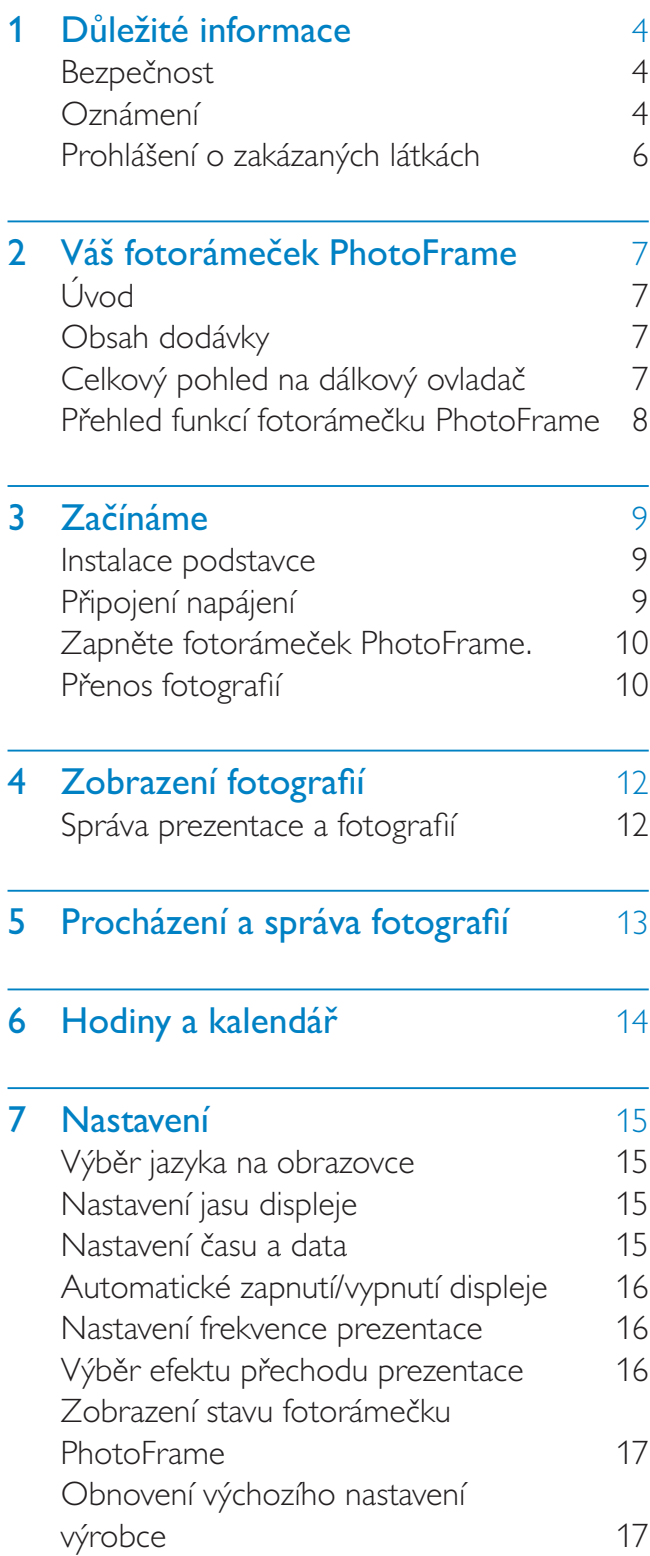

### 8 Aktualizace fotorámečku PhotoFrame 18

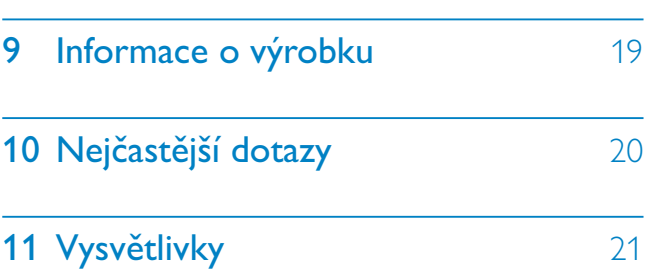

#### Potřebujete pomoc?

Na stránkách www.philips.com/welcome najdete kompletní sadu nápomocných materiálů, například návod k použití, nejnovější aktualizace softwaru a odpovědi na nejčastější dotazy.

## **D**ůležité 1 informace

## **Bezpečnost**

### Bezpečnostní pokyny a údržba

- Obrazovky se nikdy nedotýkejte tvrdým předmětem a dbejte na to, abyste ji nepromáčkli, neodřeli nebo do ní nenarazili. Mohlo by dojít k jejímu trvalému poškození.
- $\bullet$ Pokud se výrobek nebude delší dobu používat, odpojte jej.
- Před čištěním obrazovky jej vypněte  $\bullet$ a vytáhněte napájecí kabel. K čištění obrazovky použijte měkký navlhčený hadřík. K čištění výrobku nikdy nepoužívejte líh, chemické čisticí prostředky nebo čisticí prostředky pro domácnost.
- Výrobek nikdy nevystavuje otevřenému  $\bullet$ ohni nebo jiným zdrojům tepla, včetně přímého slunce.
- Výrobek nikdy nevystavuje dešti nebo  $\bullet$ jinému působení vody. Do blízkosti výrobku nikdy neumísťujte nádoby s vodou, například vázy.
- Výrobek chraňte před pádem. Pokud by  $\bullet$ spadl, poškodí se.
- Ujistěte se, že instalujete a používáte služby nebo software pouze z důvěryhodných zdrojů, které neobsahují viry nebo škodlivý software.
- Výrobek je určen pouze pro použití v interiéru.
- Pro výrobek používejte pouze dodaný napájecí adaptér.

## Oznámení

# $C \in$

Výrobek vyhovuje zásadním požadavkům a dalším příslušným ustanovením směrnic 2006/95/ES (Nízké napětí) a 2004/108/ES  $(EMC).$ 

### Be responsible **Respect copyrights**

Vytváření neoprávněných kopií materiálů, jejichž kopírování není povoleno, včetně počítačových programů, souborů, pořadů a zvukových nahrávek, může být porušením autorských práv a představovat trestný čin. Toto zařízení by se k těmto účelům nemělo používat.

### Likvidace po skončení životnosti

- Váš nový výrobek obsahuje materiály, které je možné recyklovat a znovu použít. Specializované firmy mohou váš výrobek recyklovat, zvýšit množství znovu použitelných materiálů a minimalizovat množství, které je nutno zlikvidovat.
- U svého prodejce Philips se informujte na místní předpisy týkající se likvidace vašeho starého monitoru.
- (Pro zákazníky z Kanady a USA) Při likvidaci starého výrobku postupujte podle místních a federálních předpisů.

Další informace o recyklaci získáte na www. eia.org (Iniciativa pro vzdělávání zákazníků).

### Informace pro zákazníky týkající se recyklace

Společnost Philips vytvořila technicky a ekonomicky reálné cíle umožňující optimalizaci dopadu výrobků, služeb a činností organizace na životní prostředí.

Počínaje návrhem, designem a fázemi výroby klade společnost Philips důraz na vytváření výrobků, které lze snadno recyklovat. Kdykoli je to možné, správa po ukončení životnosti se ve společnosti Philips týká především účasti v národních iniciativách zpětného odběru a programech recyklace, nejlépe ve spolupráci s konkurencí.

Mezi evropskými zeměmi (Nizozemskem, Belgií, Norskem, Švédskem a Dánskem) je v současné době spuštěn program recyklace. Ve Spojených státech se společnost Philips Consumer Lifestyle North America finančně podílí na projektu recyklace elektroniky pro sdružení Electronic Industries Alliance (EIA) a na státních recyklačních iniciativách zaměřených na ukončení životnosti elektronických výrobků z domácností. Zavedení recyklačního programu navíc plánuje rada Northeast Recycling Council (NERC) mezistátní nezisková organizace zaměřená na propagaci rozvoje recyklace.

V pacifické oblasti na Tchajwanu lze o zpětný odběr výrobků požádat organizaci Environment Protection Administration (EPA), zabývající se správou recyklace IT produktů. Podrobnosti lze vyhledat na webových stránkách www.epa.gov.tw.

### Likvidace starého výrobku

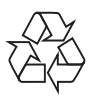

Výrobek je navržen a vyroben z vysoce kvalitního materiálu a součástí, které je možné recyklovat.

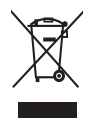

Pokud je výrobek označen tímto symbolem přeškrtnutého kontejneru, znamená to, že výrobek podléhá směrnici EU 2002/96/ES. Ziistěte si informace o místním systému sběru tříděného odpadu elektrických a elektronických výrobků.

Postupujte podle místních nařízení a nelikvidujte staré výrobky spolu s běžným komunálním odpadem. Správná likvidace starého výrobku pomáhá předejít možným negativním dopadům na životní prostředí a zdraví lidí.

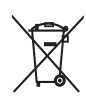

Výrobek obsahuje baterie podléhající směrnici EU 2006/66/EC, které nelze odkládat do běžného komunálního odpadu.Informujte se o místních pravidlech o sběru baterií, neboť správná likvidace pomáhá předejít nepříznivým účinkům na životní prostředí a lidské zdraví.

### **North Europe Information (Nordic Countries**)

### **VARNING:**

FÖRSÄKRA DIG OM ATT HUVUDBRYTARE OCH UTTAG ÄR LÄTÅTKOMLIGA. NÄR DU STÄLLER DIN UTRUSTNING PÅPLATS. Placering/Ventilation

#### **ADVARSEL:**

SØRG VED PLACERINGEN FOR, AT NETLEDNINGENS STIK OG STIKKONTAKT FR NEMT TILGÆNGELIGE. Paikka/Ilmankierto

#### **VAROITUS:**

SIJOITA LAITE SITEN, ETTÄ VERKKOJOHTO **VOIDAAN TARVITTAESSA HELPOSTI IRROTTAA PISTORASIASTA.** Plassering/Ventilasjon

#### **ADVARSEL:**

NÅR DETTE UTSTYRET PI ASSERES. MÅ DU PASSE PÅ AT KONTAKTENE FOR STØMTILFØRSEL ER LETTE Å NÅ.

## Prohlášení o zakázaných látkách

Tento výrobek odpovídá požadavkům směrnice RoHS.

### ČESKA REPUBLIKA

Výstraha! Tento přístroj pracuje s laserovým paprskem. Při nesprávné manipulaci s přístrojem (v rozporu s tímto návodem) můże dojít k nebezpečnému ozáření. Proto přístroj za chodu neotevírejte ani nesnímejte jeho kryty. Jakoukoli opravu vždy svěřte specializovanému servisu. Nebezpečí! Při sejmutí krytů a odjištění bezpečnostních spínačů hrozí nebezpečí neviditelného laserového záření! Chraňte se před přímým zásahem laserového paprsku.

Pokud byste z jakéhokoli důvodu přístroj demontovali, vždy nejdříve vytáhněte síťovou zástrčku.

Přístroj chraňte před jakoukoli vlhkostí i před kapkami vody.

## $2<sup>1</sup>$ Váš fotorámeček PhotoFrame

Gratulujeme k nákupu a vítáme Vás mezi uživateli výrobků společnosti Philips! Chceteli využívat všech výhod podpory nabízené společností Philips, zaregistrujte svůj výrobek na stránkách www.philips.com/welcome.

## Livod

Digitální fotorámeček Philips PhotoFrame umožňuje zobrazení fotografií ve formátu JPEG ve vysoké kvalitě přímo z paměťových karet.

## Obsah dodávky

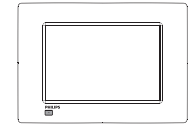

Digitální fotorámeček Philips PhotoFrame

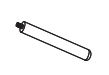

Stojan

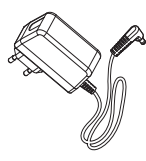

Napájecí adaptér

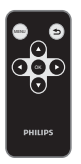

- 
- Uživatelský manuál

## Celkový pohled na dálkový ovladač

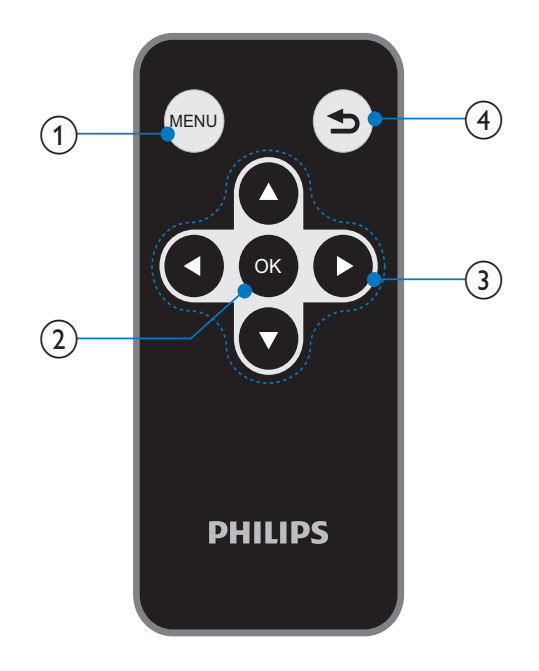

- $(1)$  MENU
	- Stisknutím otevřete/zavřete nabídku.
- $(2)$  OK
	- Stisknutím spustíte/pozastavíte přehrávání prezentace.
	- Stisknutím potvrdíte výběr.

### $(3)$   $\triangle$  /  $\triangledown$  /  $\triangle$  /  $\triangleright$

- Stisknutím vyberete možnost nahoře/dole/vpravo/vlevo.
- $(4)$ 
	- Stisknutím přejdete na domovskou obrazovku.
	- Stisknutím se vrátíte zpět.

Dálkový ovladač

## Přehled funkcí fotorámečku PhotoFrame

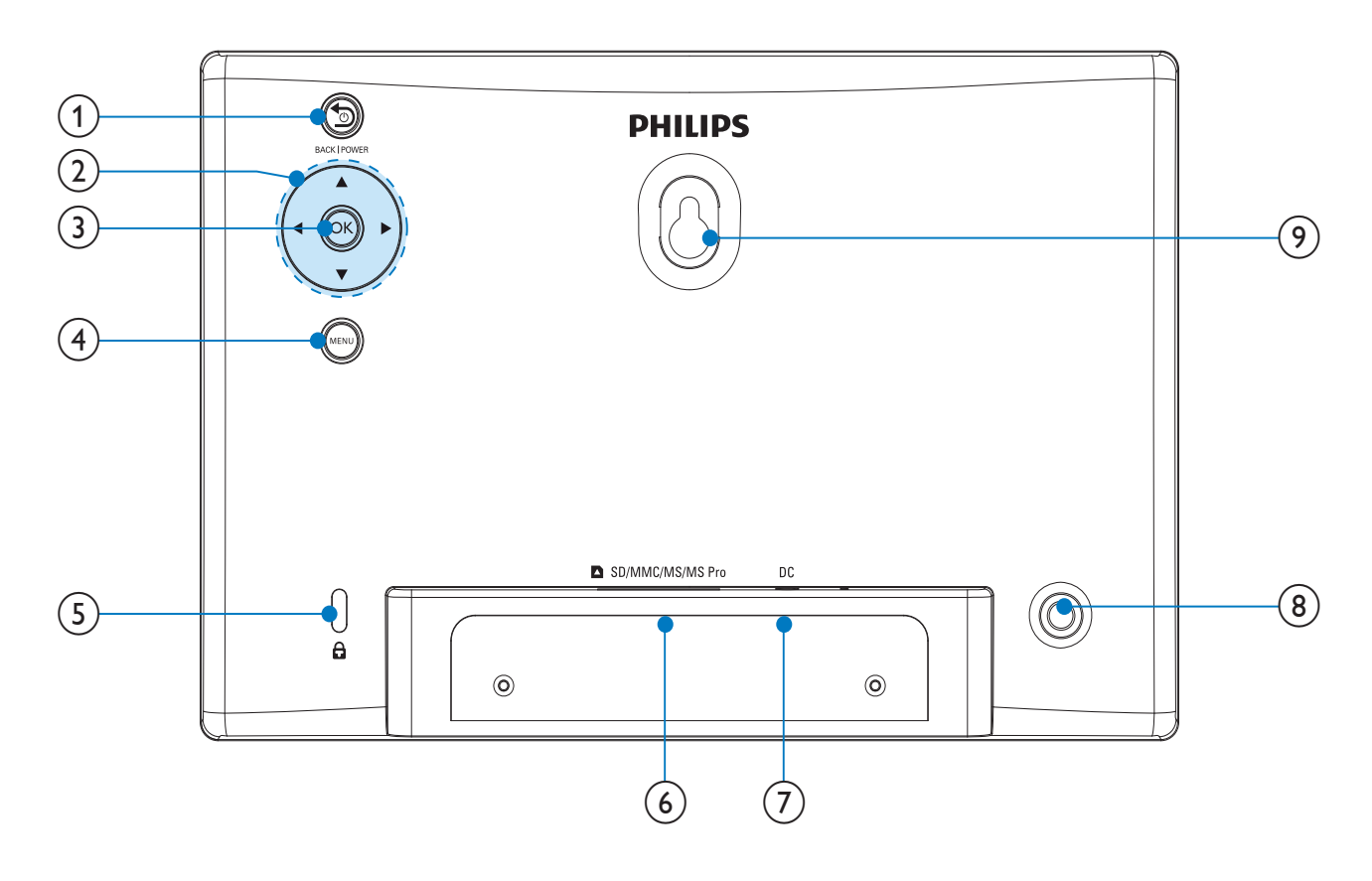

### $(1)$  **D** BACK | POWER

- Podržením fotorámeček PhotoFrame zapnete/vypnete
- Stisknutím přejdete na domovskou obrazovku
- Stisknutím se vrátíte zpět

### $(2)$   $\triangle$  /  $\nabla$  / 4/ $\triangleright$

Stisknutím vyberete možnost nahoře/dole/vpravo/vlevo

### $(3)$  OK

- Stisknutím spustíte/pozastavíte přehrávání prezentace
- Stisknutím potvrdíte výběr  $\bullet$
- $(4)$  MENU
	- Stisknutím otevřete/zavřete nabídku  $\bullet$
- (5) Zámek Kensington &

#### $\left( 6\right)$ ■ SD/MMC/MS/MS Pro

Slot pro kartu SD/MMC/MS/MS Pro  $\bullet$ 

### $(7)$  DC

- Konektor k připojení napájecího adaptéru
- (8) Otvor pro podstavec
- (9) Otvor pro montáž na stěnu

### Začínáme  $\overline{\mathbf{3}}$

### Výstraha

· Ovládací prvky používejte pouze podle popisu uvedeného v této příručce.

Vždy dodržujte správné pořadí pokynů uvedených v této kapitole.

Jestliže se obrátíte na společnost Philips, budete požádání o číslo modelu a sériové číslo vašeho přístroje. Číslo modelu a sériové číslo se nacházejí na zadní straně vašeho přístroje. Napište si čísla sem:

Model No. (číslo modelu)

Serial No. (sériové číslo) \_\_\_\_\_\_\_\_\_\_\_\_\_\_\_\_

## Instalace podstavce

Chcete-li fotorámeček PhotoFrame umístit na rovnou plochu, připevněte na jeho zadní stranu přiložený podstavec.

1 Podstavec zasuňte do otvoru ve fotorámečku PhotoFrame.

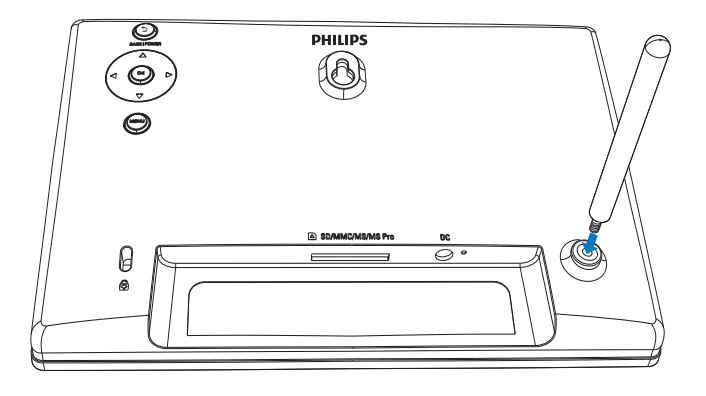

 $\mathbf 2$ Podstavec pevně zašroubujte do otvoru pro podstavec.

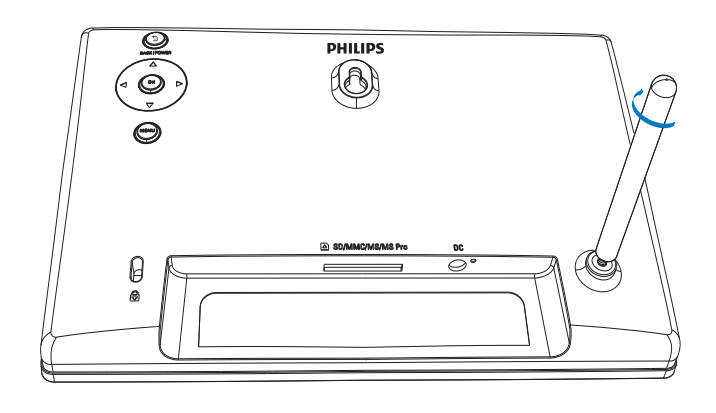

## Připojení napájení

### Poznámka

Při umístění fotorámečku PhotoFrame si ověřte, zda je napájecí konektor a zásuvka snadno přístupná.

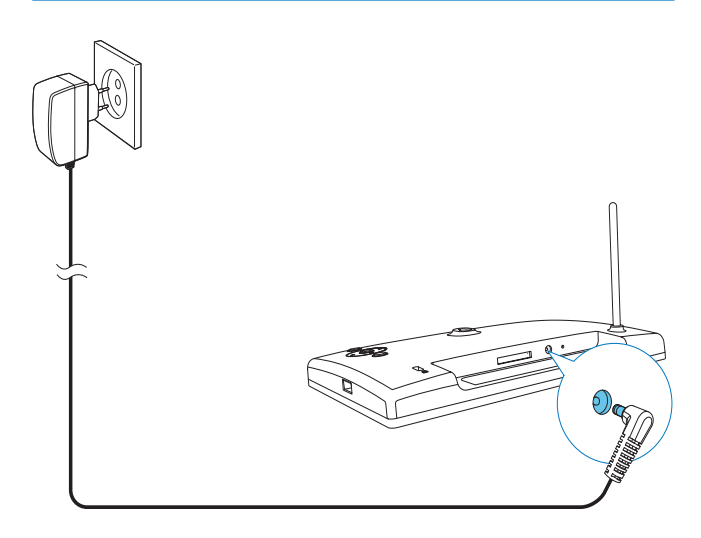

Dodaný napájecí adaptér připojte:

- k zásuvce **DC** na rámečku PhotoFrame
- k síťové zásuvce
	- A Za několik sekund se fotorámeček PhotoFrame automaticky zapne.

### Zapněte fotorámeček **PhotoFrame**

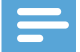

1

### Poznámka

- · Po připojení rámečku PhotoFrame ke zdroji napájení se fotorámeček PhotoFrame automaticky zapne.
- Pokud je rámeček PhotoFrame vypnut a připojen ke zdroji napájení, můžete jej zapnout podržením tlačítka 5 **BACK|POWER.** 
	- → O několik sekund později se zobrazí domovská obrazovka.

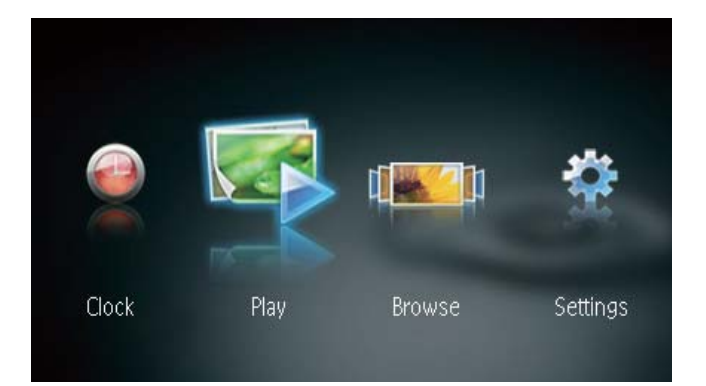

### Při prvním zapnutí rámečku PhotoFrame:

Na displeji se zobrazí výzva k volbě jazyka.

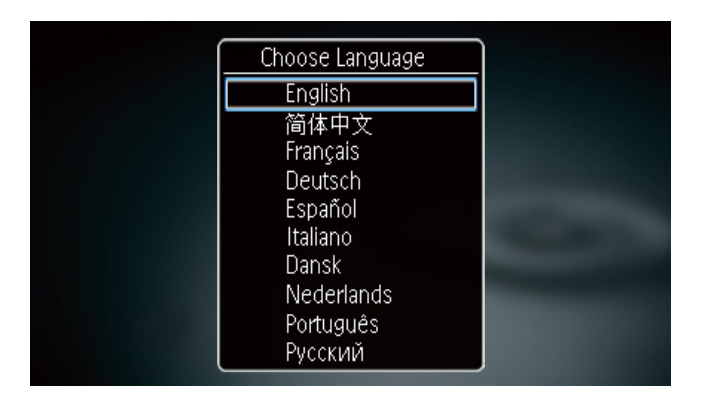

Stisknutím tlačítka ▲ / ▼ vyberte jazyk a potvrďte jej stisknutím tlačítka OK.

### Vypnutí fotorámečku PhotoFrame

### Poznámka

- Fotorámeček PhotoFrame lze vypnout pouze po dokončení všech operací kopírování a ukládání.
- Chcete-li rámeček PhotoFrame vypnout, stiskněte tlačítko b BACK|POWER a přidržte je asi 2 sekundy.

## Přenos fotografií

### Výstraha

· Při přenosu fotografií paměťového zařízení nevyjímejte zařízení z fotorámečku PhotoFrame.

Můžete přehrávat fotografie ve formátu JPEG na jednom z následujících paměťových zařízení připojených k fotorámečku PhotoFrame:

- Secure Digital (SD)
- Secure Digital High Capacity (SDHC)
- Multimedia Card (MMC)
- Memory Stick (MS)
- Memory Stick Pro (MS Pro, s adaptérem)
- Jednotka USB Flash

Nezaručujeme však funkčnost všech typů mediálních paměťových zařízení.

Zasuňte paměťové zařízení do slotu.

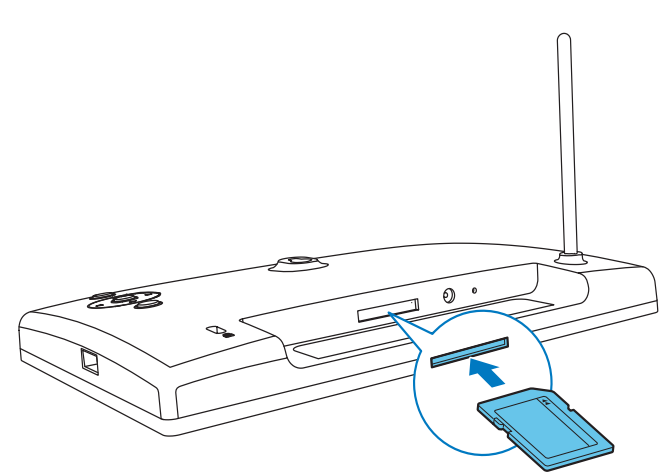

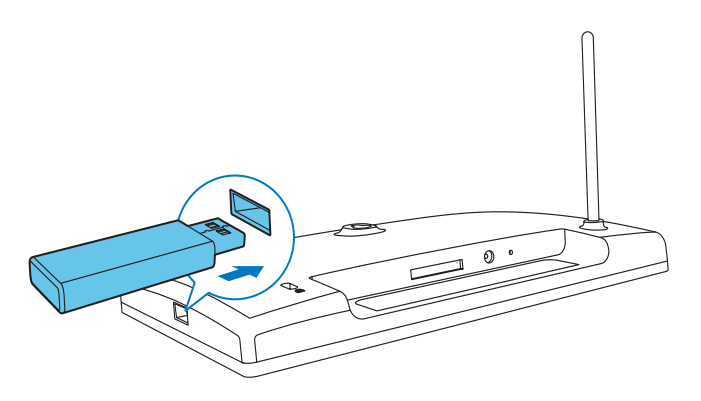

A Zobrazí se zpráva s potvrzením.

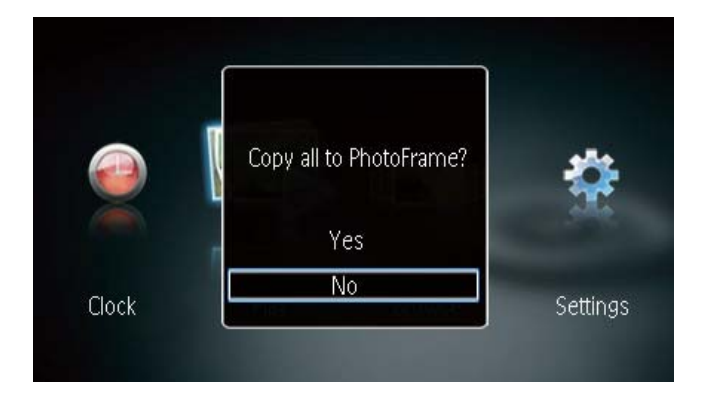

### Kopírování fotografií do rámečku PhotoFrame:

1 Vyberte možnost [Yes] a stisknutím tlačítka OK ji potvrďte.

### Přímé zobrazování fotografií:

- $\mathbf 1$ Vyberte možnost [No] a stisknutím tlačítka OK ji potvrďte.
- 2 Vyberte možnost [Play] a poté stiskněte tlačítko OK.
- Chcete-li paměťové zařízení vyjmout,  $\bullet$ vytáhněte jej.

## 4 Zobrazení fotografií

1 Ve výchozí nabídce vyberte stisknutím tlačítka ◀/▶ možnost [Play] a poté stiskněte tlačítko OK.

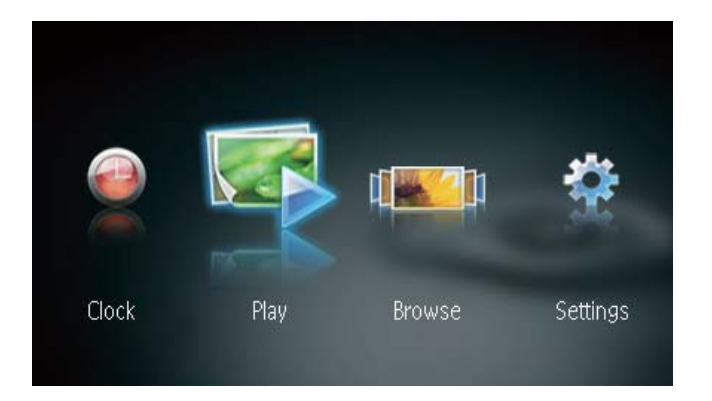

- ← Fotografie se zobrazí v režimu prezentace.
- V režimu prezentace lze stisknutím tlačítek </a> zobrazit další/předchozí fotografii.

## Správa prezentace a fotografií

### Chcete-li spravovat fotografie v režimu prezentace, můžete provést následující kroky.

- 1 V průběhu prezentace stiskněte tlačítko MENU.
	- → Bude zobrazen pruh nabídky.

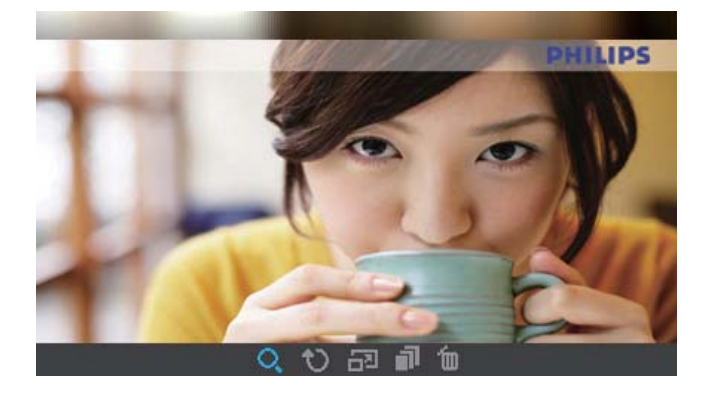

- $\mathbf{2}$ Stisknutím tlačítka ◀/▶ vyberte ikonu a stiskněte tlačítko OK.
	- Q : Zvětšení fotografie  $\bullet$
	- *D*: Otočení fotografie
	- 品 : Výběr režimu zobrazení
	- $\blacksquare$ : Uložte fotografii z připojeného paměťového zařízení USB do fotorámečku PhotoFrame.
	- tu: Odstranění fotografie
- Chcete-li pruh nabídky opustit, stiskněte opět tlačítko MENU.

## Procházení a  $5<sup>1</sup>$ správa fotografií

Můžete procházet a spravovat fotografie.

1 Ve výchozí nabídce vyberte stisknutím tlačítka </>
Možnost <a>
<a>
I Browse]<br/>
a poté stiskněte tlačítko OK.

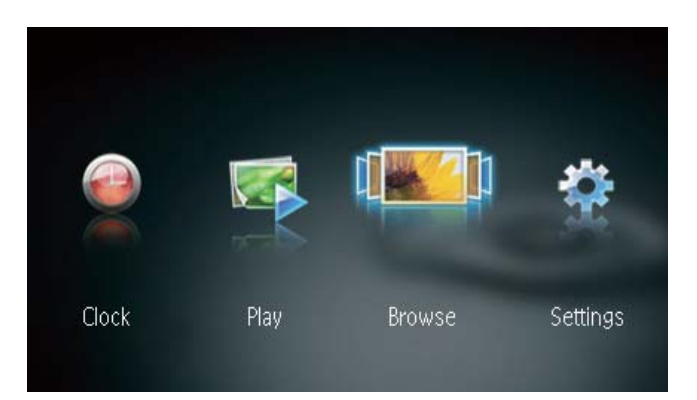

le zobrazeno album miniatur.

### Správa fotografií:

- 1 Vyberte fotografii a stiskněte tlačítko MENU.
	- Bude zobrazen pruh nabídky.

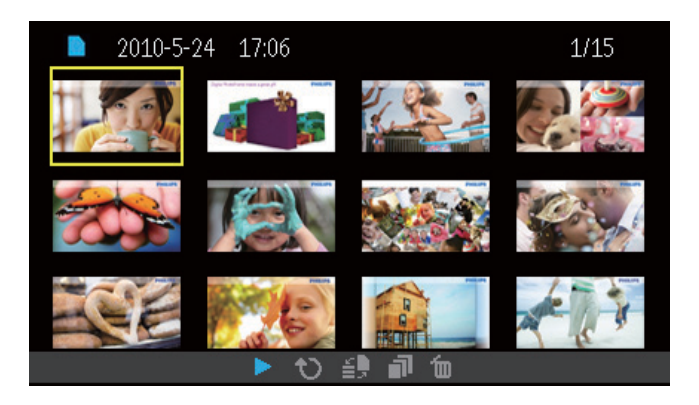

- $\overline{2}$ Stisknutím tlačítka ◀/▶ vyberte ikonu a stiskněte tlačítko OK.
	- : Přehrávání fotografií ve formě  $\bullet$ prezentace
	- *D*: Otočení fotografie  $\bullet$
	- ≦. Změna zdrojového zařízení
	- : Uložte fotografii z připojeného  $\bullet$ paměťového zařízení USB do fotorámečku PhotoFrame.
	- tu: Odstranění fotografie

Chcete-li pruh nabídky opustit, stiskněte opět tlačítko MENU.

## 6 Hodiny a kalendář

Hodiny a kalendář lze zobrazit v prezentaci, nebo lze hodiny zobrazit samostatně.

- 1 Ujistěte se, že jste hodiny a datum nastavili správně.
- $\overline{2}$ Ve výchozí nabídce vyberte stisknutím tlačítka ◀/▶ možnost [Clock] a poté stiskněte tlačítko OK.

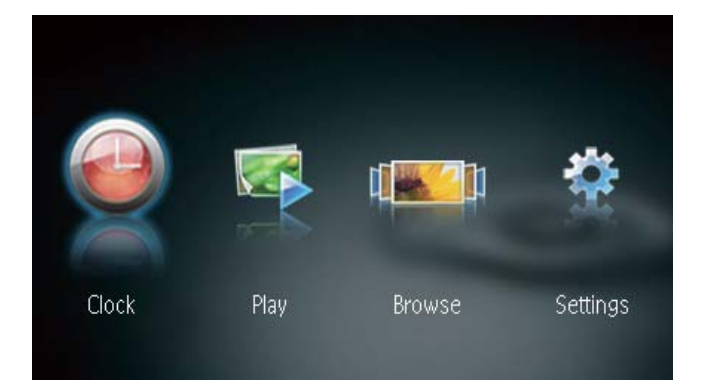

 $\overline{\mathbf{3}}$ Stisknutím tlačítka ◀ / ▶ vyberte jiné režimy hodin/kalendáře.

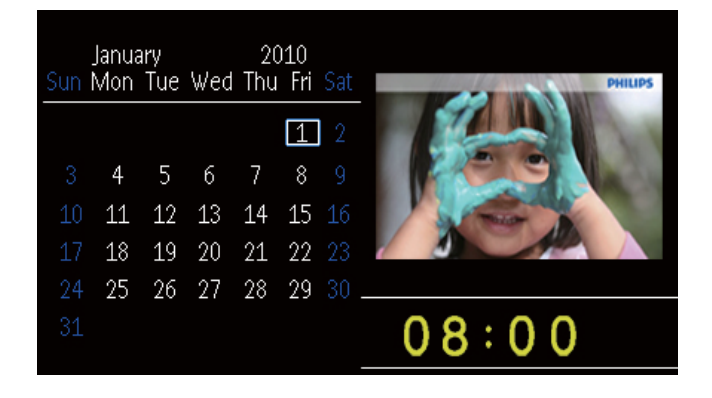

## Nastavení

1 Ve výchozí nabídce vyberte stisknutím tlačítka ◀/▶ možnost [Settings] a poté stiskněte tlačítko OK.

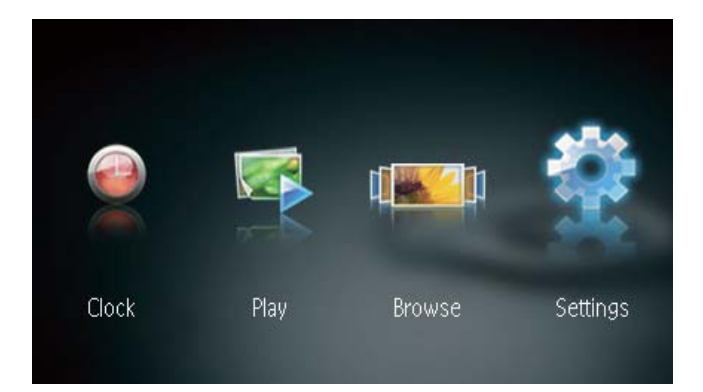

## Výběr jazyka na obrazovce

1 Vyberte možnost [Language] a poté stiskněte tlačítko OK.

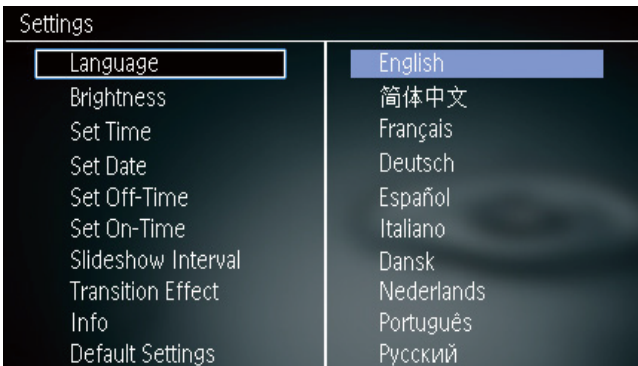

 $\mathbf 2$ Vyberte jazyk a stiskněte tlačítko OK.

## Nastavení jasu displeje

1 Vyberte možnost [Brightness] a poté stiskněte tlačítko OK.

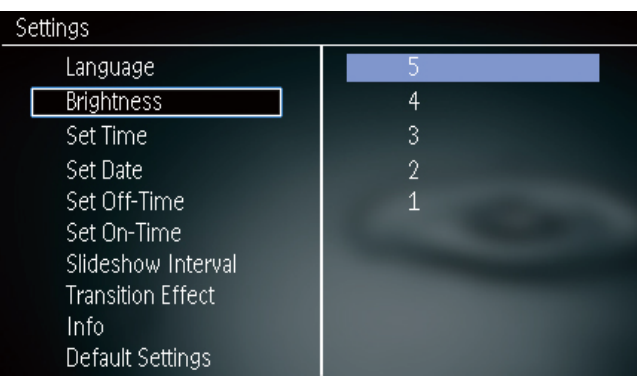

 $2 -$ Vyberte úroveň jasu a poté stiskněte tlačítko OK.

## Nastavení času a data

1 Vyberte možnost [Set Time]/[Set Date] a poté stiskněte tlačítko OK.

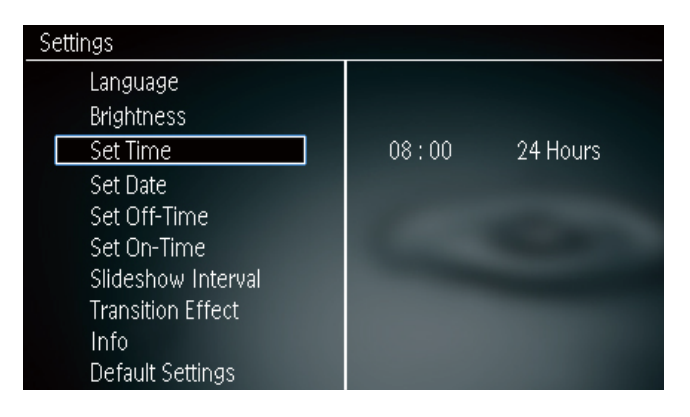

 $\mathcal{P}$ Pomocí tlačítka ▲ / ▼ / ◀ / ▶ nastavte čas/formát času a poté stiskněte tlačítko OK.

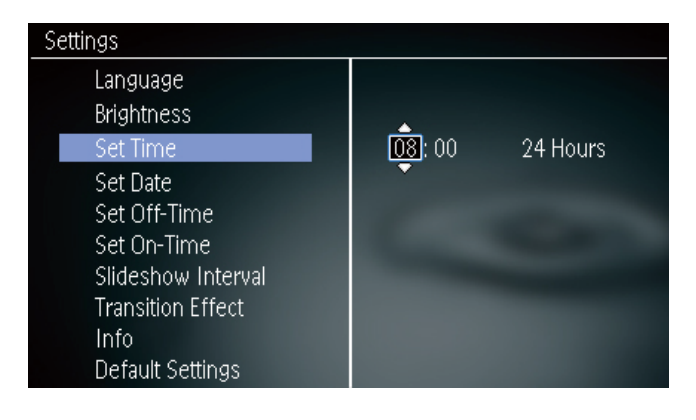

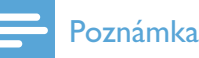

· Je-li fotorámeček PhotoFrame odpojen od zdroje napájení na dlouhou dobu, bude třeba po zapnutí fotorámečku PhotoFrame nastavit čas a datum znovu.

## Automatické zapnutí/vypnutí displeje

Díky funkci SmartPower je možné fotorámeček PhotoFrame nakonfigurovat tak, aby v určeném čase automaticky zapínal a vypínal displej.

### Poznámka

- Před nastavením funkce automatického zapnutí/vypnutí se ujistěte, že jste ve fotorámečku PhotoFrame správně nastavili aktuální čas.
- 1 Vyberte možnost [Set Off-Time]/[Set On-Time] a poté stiskněte tlačítko OK.

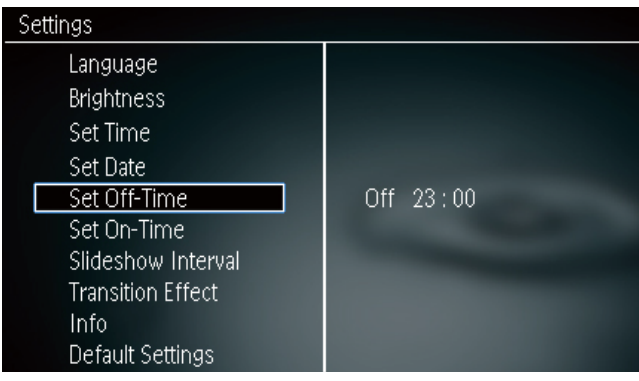

 $\mathbf 2$ Výběrem možnosti [On]/[Off] zapnete/ vypnete časovač.

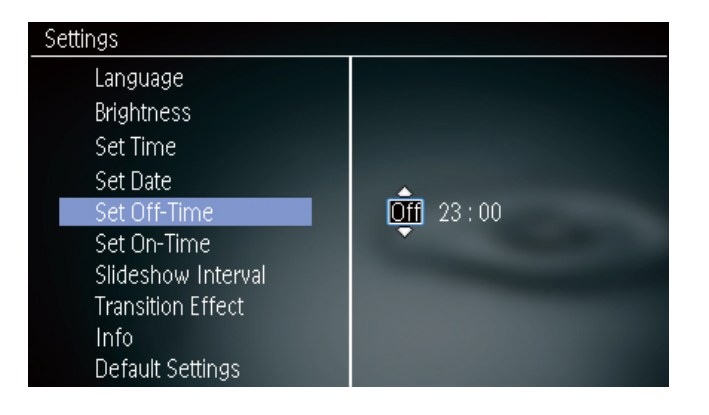

 $\overline{3}$ Stisknutím tlačítek ▲ / ▼ / ◀ / ▶ nastavte čas a stiskněte tlačítko OK.

### Nastavení frekvence prezentace

- Vyberte možnost [Slideshow Interval] a poté stiskněte tlačítko OK.
- $\mathbf{2}$ Vyberte interval a poté jej potvrďte stisknutím tlačítka OK.

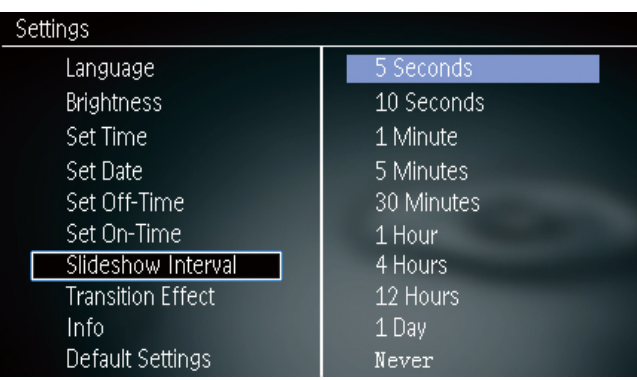

## Výběr efektu přechodu prezentace

Vyberte možnost [Transition Effect] a poté stiskněte tlačítko OK.

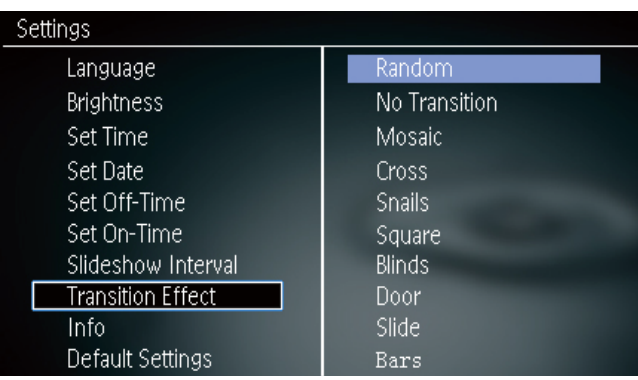

Vyberte možnost a stiskněte tlačítko OK.

## Zobrazení stavu fotorámečku PhotoFrame

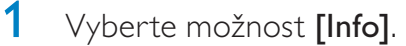

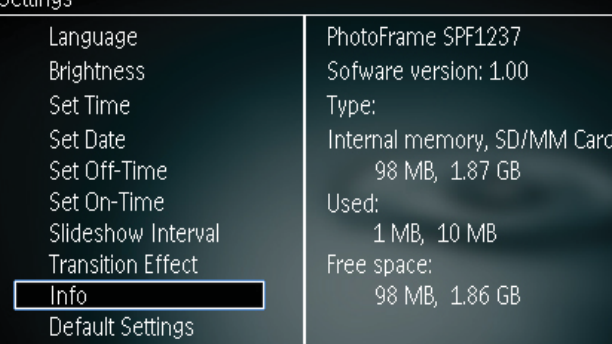

A Na pravé straně obrazovky se zobrazí informace o fotorámečku PhotoFrame.

## Obnovení výchozího nastavení výrobce

- $\mathbf 1$ Vyberte možnost [Default Settings] a poté stiskněte tlačítko OK.
	- A Zobrazí se zpráva s potvrzením.

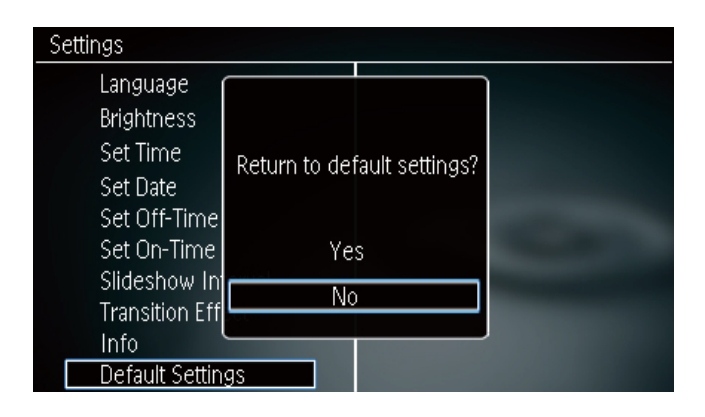

2 Vyberte možnost [Yes] a poté stiskněte tlačítko OK.

## Aktualizace 8 fotorámečku PhotoFrame

### Výstraha

· V průběhu aktualizace fotorámeček PhotoFrame nevypínejte.

Je-li k dispozici aktualizace softwaru, můžete stáhnout nejnovější software ze stránek www. philips.com/support a aktualizovat tak svůj rámeček PhotoFrame. Starší software není k dispozici online.

- 1 Navštivte webové stránky www.philips. com/support.
- $\overline{2}$ Vyhledejte svůj rámeček PhotoFrame a přejděte do softwarové části.
- $\overline{\mathbf{3}}$ Stáhněte si nejnovější software do kořenového adresáře karty SD.
- $\overline{4}$ Vložte paměťovou kartu SD do fotorámečku PhotoFrame.
- 5 Zapněte fotorámeček PhotoFrame. A Zobrazí se zpráva s potvrzením.
- 6 Vyberte možnost [Yes] a stisknutím tlačítka OK ji potvrďte.
	- ← Po dokončení aktualizace se fotorámeček PhotoFrame restartuje.

## 9 Informace o výrobku

### Poznámka

· Informace o výrobku jsou předmětem změn bez předchozího upozornění.

### Obraz/zobrazení

- Úhel sledování: při C/R > 10, 120°  $(H)/100^{\circ}$  (V)
- Životnost, do snížení jasu o 50 %:  $\bullet$ 20000 hod
- Poměr stran: 16:10
- Viditelné rozlišení obrazovky: 432 x 234
- Rozlišení fotografie pro nejlepší vyplnění:  $\bullet$  $432 \times 270$
- Jas (typicky): 160 cd/m<sup>2</sup>  $\bullet$
- Typický kontrastní poměr: 300:1  $\bullet$
- Podporovaný formát fotografií:  $\bullet$ 
	- Fotografie formátu IPEG (až 20MB soubory JPEG, až 64 megapixelů)
	- Fotografie formátu Progressive IPEG  $\bullet$ (až 1 024 x 768 pixelů)

### Úložná média

- Typy paměťových karet:
	- Secure Digital (SD)  $\bullet$
	- Secure Digital (SDHC)  $\bullet$
	- Multimedia Card (MMC)  $\bullet$
	- Memory Stick (MS)  $\bullet$
	- Memory Stick Pro (MS Pro)
- Paměťové zařízení USB
	- Kompatibilita: USB 2.0  $\bullet$
	- Podpora tříd: MSC (třída  $\bullet$ velkokapacitních paměťových zařízení)
	- Maximální paměť: 64 GB  $\bullet$
	- $\bullet$ Systém souborů: FAT32
	- Maximální počet souborů: 10 000  $\bullet$
	- Maximální adresářová úroveň: 5
- Kapacita vestavěné paměti:
	- SPF1237: 128 MB

### Rozměry a hmotnost

- Rozměry přístroje bez podstavce  $(\text{Š} \times \text{V} \times \text{H})$ : 205.5  $\times$  138  $\times$  25 mm
- $\bullet$ Rozměry přístroje s podstavcem  $(S \times V \times H)$ : 205,5  $\times$  138  $\times$  102,5 mm
- Hmotnost bez podstavce: 0,31 kg  $\bullet$

### Napájení

- Podporovaný režim napájení: na střídavý  $\bullet$ proud
- Úroveň účinnosti: V
- Průměrná spotřeba (při zapnutém systému): 4,5 W
- Napájecí adaptér:
	- Výrobce: Philips Consumer Lifestyle International B.V.
	- Číslo modelu: ASUC12x-050100  $(x=E, B, C, I)$
	- Napájení: 100-240 Vstř ~ 50-60 Hz  $0.3A$
	- Výstup: 5 V ss == 1 000 mA

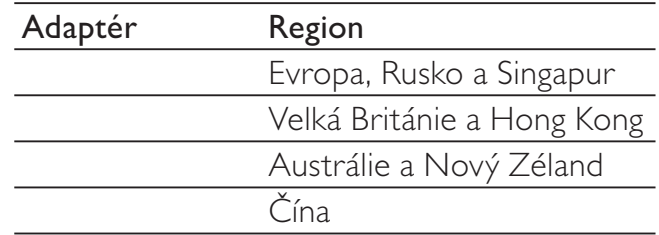

### **Teplota**

- Provozní: 0 °C 40 °C/32 °F 104 °F
- Skladovací: -10 °C 60 °C/14 °F 140 °F

## 10 Nejčastější dotazy

### Umožňuje obrazovka LCD dotykové ovládání?

Obrazovka LCD nemá funkci dotykového ovládání. K ovládání fotorámečku PhotoFrame používejte tlačítka na zadní straně.

### Lze během používání různých paměťových karet přepínat mezi fotografiemi z různých prezentací?

Ano. Pokud je k fotorámečku PhotoFrame připojena paměťová karta, je možné v režimu prezentace zobrazovat fotografie uložené na této kartě.

### Pokud bude obrazovka LCD po dlouhou dobu zobrazovat stejnou fotografii, dojde k jejímu poškození?

Ne. Fotorámeček PhotoFrame může trvale zobrazovat stejnou fotografii po dobu 72 hodin bez poškození obrazovky LCD.

### Proč fotorámeček PhotoFrame některé z mých fotografií nezobrazuje?

Fotorámeček PhotoFrame podporuje pouze fotografie ve formátu JPEG. Zkontroluite, zda tyto fotografie ve formátu JPEG nejsou poškozené.

### Lze fotorámeček PhotoFrame používat během automatického vypnutí?

Ano. Rámeček PhotoFrame lze aktivovat stisknutím a podržením tlačítka 5.

### Proč se fotorámeček PhotoFrame po nastavení automatického vypnutí nevypíná?

Nejprve zkontrolujte správné nastavení aktuálního času, automatického vypnutí a automatického zapnutí. Fotorámeček PhotoFrame vypne svou obrazovku přesně v čase automatického vypnutí. Pokud již tento denní čas uplynul, do stavu Automatické vypnutí vstoupí v zadaném čase až příští den.

### Je možné zvětšit velikost paměti pro uložení většího počtu snímků ve fotorámečku PhotoFrame?

Ne. Interní paměť fotorámečku PhotoFrame je pevná a nelze ji rozšířit. Můžete však přepínat mezi různými fotografiemi pomocí různých paměťových zařízení ve fotorámečku PhotoFrame.

Po vložení paměťové karty a přenesení veškerého obsahu do fotorámečku PhotoFrame vidím, že struktura složek uložená ve fotorámečku PhotoFrame se liší od původní struktury na paměťové kartě. Proč tomu tak je?

Fotorámeček PhotoFrame dokáže přečíst strukturu složek pouze do 3 vnořených úrovní a zapisovat pouze do jednoúrovňové struktury složek. V takovémto případě jsou fotografie na paměťové kartě, které se nachází ve složkách se stejným názvem, ale na jiné úrovni, uloženy ve fotorámečku PhotoFrame do stejné složky. Například všechny fotografie ve složkách "V AA", "\01\AA" a "\02\AA" na paměťové kartě budou ve fotorámečku PhotoFrame zkopírovány do složky s názvem "**\AA**".

### Jaké je nejvhodnější rozlišení fotografií pro zobrazení ve fotorámečku PhotoFrame? Nejvhodnější rozlišení jsou 432 x 270, 864 x 540 nebo podobný poměr stran.

### Proč se fotorámeček PhotoFrame automaticky vypíná?

Pokud povolíte funkci SmartPower, vypne se fotorámeček PhotoFrame automaticky v předem nastaveném čase. Podrobnosti naleznete v části "Automatické zapnutí/ vypnutí displeje".

# 11 Vysvětlivky

**IPEG** Velmi běžný obraz digitálních snímků. Systém komprese obrazových dat navržený skupinou Joint Photographic Expert Group, který se vyznačuje malým poklesem kvality obrazu navzdory vysokému poměru komprese. Soubory jsou rozpoznány podle přípony .jpg nebo .jpeg.

## K

### Karta MMC

Karta Multimedia. Paměťová karta využívající paměť flash k ukládání dat v mobilních telefonech, osobních digitálních asistentech (PDA) a dalších přístrojích "do ruky". Karta využívá paměť flash pro aplikace umožňující čtení nebo zápis anebo pro čipy ROM (ROM-MMC) pro statické informace. Druhá uvedená možnost je velmi rozšířená v oblasti přidávání aplikací do zařízení Palm PDA.

### Karta SD

Paměťová karta Secure Digital. Paměťová karta využívající paměť flash. Poskytuje úložiště digitálním fotoaparátům, mobilním telefonům a zařízením PDA. Karty SD Cards využívají stejný formát 32 mm × 24 mm jako paměťové karty MultiMediaCard (MMC), ale jsou trochu silnější (2,1 mm vs. 1,4 mm. Čtečky karet SD akceptují oba formáty. K dispozici jsou karty do velikosti 4 GB.

### Kb/s

Kilobity za sekundu. Digitální systém měření datové rychlosti, který se často používá ve vysoce komprimovaných formátech, jako jsou AAC, DAB, MP3 atd. Čím je tato hodnota vyšší, tím vyšší je zpravidla i kvalita.

## M

### **Memory Stick**

Karta Memory Stick. Paměťová karta využívají paměť flash k digitálnímu ukládání dat ve fotoaparátech, videokamerách a dalších přístrojích "do ruky".

## N

### Náhled

Náhled je verze obrázku zmenšené velikosti, která slouží k usnadnění jeho rozpoznání. Náhledy mají stejnou roli u obrázků jako běžný textový rejstřík pro slova.

### P

### Poměr stran

Poměr stran označuje poměr délky a výšky televizní obrazovky. Poměr standardního televizoru je 4:3, poměr televizoru s vysokým rozlišením nebo širokoúhlého televizoru je 16:9. Formát Letter Box umožňuje sledovat obraz v širší perspektivě na standardní obrazovce  $4.3$ 

## 7

### Zámek Kensington

Zabezpečovací slot Kensington (označuje se také jako K-Slot nebo zámek Kensington). de o součást systému proti krádežím. Je to malý, kovem vyztužený otvor, který se nachází téměř na všech přenosných počítačích a elektronických zařízeních, především na nákladných modelech anebo relativně lehkých modelech, například na noteboocích, počítačových monitorech, stolních počítačích, herních konzolích a obrazových projektorech. Slouží k připojení kabelového uzamykacího přístroje, především značky Kensington.

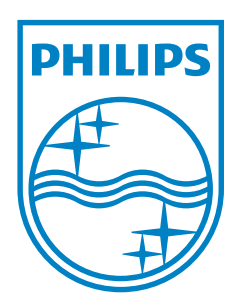

© 2011 Koninklijke Philips Electronics N.V. All rights reserved. UM\_V1.0

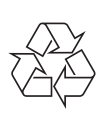